## **What Is Terminal?**

Terminal is a UNIX command line. When it opens up, a text based window will appear. It will be black on white by default. Typing text and hitting enter sends a command to the shell. Every command that there is in terminal is a file stored on your computer. The command ʻls' for instance is located at ʻ/bin/ls'. Commands have the ability to print out text and take in keyboard input. When a command is done, terminal will ask you for another command.

## **Paths**

A path is a way to get to a file or folder. Every absolute path starts with ʻ/'. The path to get to a folder in slash (which is your hard drive) called Users is ʻ/Users/'. If there is a folder inside of ʻ/Users' called ʻjeff', then the path to that would be ʻ/Users/jeff/'. If there was a file inside of ʻ/Users/jeff/' called ʻfile.rtf', the path to that would be ʻ/Users/jeff/ file.rtf'. Notice that in the paths to folders, there was a '/' (slash) after the path. That tells the computer that it is a path to a folder not a file.

Every relative path can either start with ʻ./' or the file or folder starting the path. This only works in places like terminal where you are always already somewhere. When you open up terminal, you are already in the path ʻ/Users/username/' by default. The place where you are is called the ʻcwd' (Current Working Directory). Every application running on your computer has a ʻcwd'.

If your ʻcwd' was ʻ/Users/username/', and there is a folder inside of that path called ʻmyfolder', then the relative path to that folder is ʻ./myfolder/' or ʻmyfolder/'. Either way works for that one. The full path to that folder is ʻ/Users/username/myfolder/'.

## **Command List**

ls - Display Contents of the cwd (Current Working Directory) [path] - Optional [-l] - Display file permissions [-R] - Recursively show contents of entire directory and subdirectories [-a] - Display hidden files  $\{ls -l$ aR  $\}$  or  $\{ls -l$ aR $\}$ cd - Change your working directory to an absolute or relative path [path] - Path To Change Directory To  ${cd /}$  or  ${cd /}$ Desktop $/$ }

pwd - Prints the cwd (Current Working Directory)

{pwd}

## **Command examples**

So there was the command list. Let's make some sense out of it. Here is the command ls.

```
ls -lar /
ls -l /Users/jeff/
ls -a /Users/jeff/Desktop/
```
In those examples, I showed you a few commands for Is. A command has something called options which is text that comes after the command. The command in this case is ʻls'. In the first example, I used the options ʻ-l, a, and R' as well as ʻ/' which is a required option of ls. There are two types of options on any given terminal command, text options as well as flags. flags are letters. A set of flags starts with ʻ-'. The command ls with an ʻl' flag would look like this:

ls -l rest of options

So in that command I used the 'I' flag. If I wanted an 'a' flag there as well, I can do it in two ways:

1. ls -l -a other stuff 2. ls -la other stuff

The second one is better in this case. Now let's add a path option after that to make the command work.

 $ls$  -la  $/$ 

This will run an ls command with output that looks something like this:

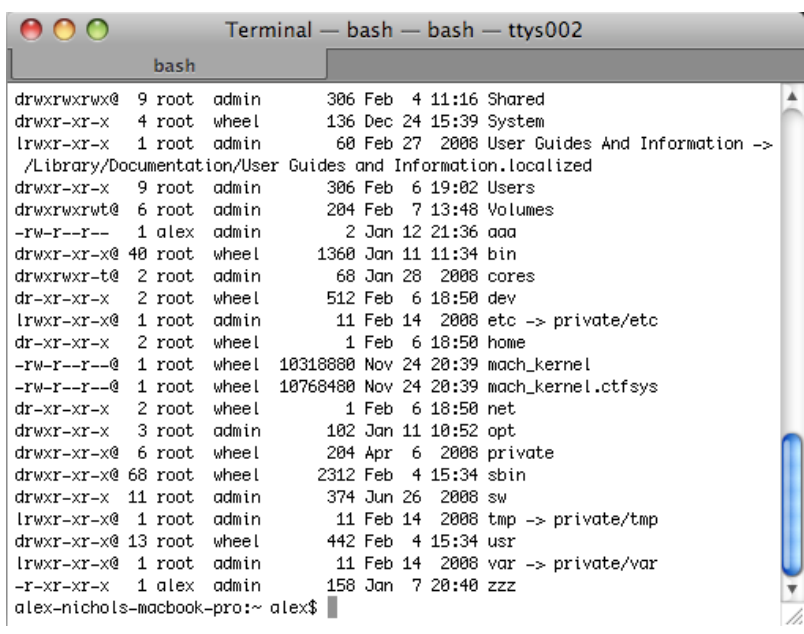

So that was ls. I will not give any other usage of terminal commands in this tutorial. Although you can get nice information about any command in terminal by typing ʻman command' in terminal. Here is an example of the terminal command that you would type to do this.

man pwd

Other commands will be reviewed in other terminal lesson tutorials. Video terminal commands that go into more detail can be found at:

[http://www.youtube.com/view\\_play\\_list?p=B53732EFBF406E9F](http://www.youtube.com/view_play_list?p=B53732EFBF406E9F)